# **PANOS REST API**

*October 2011 Business Development*

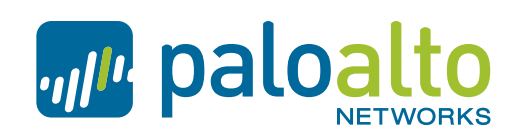

the network security company<sup>"</sup>

# **PANOS REST API**

- External system can connect to device management interface or Panorama over SSL
	- Connection is treated as general admin web access
		- ! *same source address restriction and timeout settings*

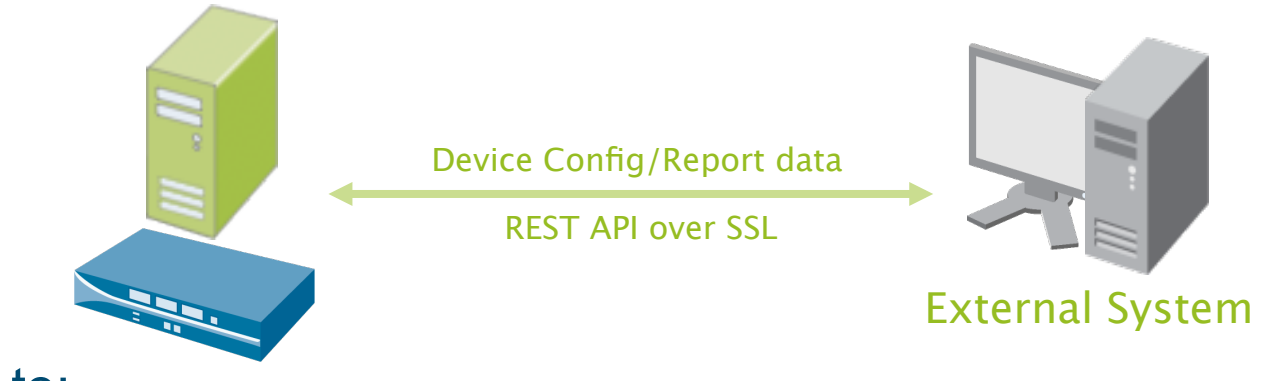

- Used to:
	- Read/Write Device or Panorama Configuration
	- Extract report data in XML format
	- **Execute Operational Commands**
- Requires a key generated with admin ID and password info
	- Or a current authenticated administrative session

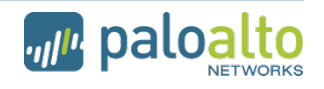

## **PANOS REST API - keygen**

## • Keygen for API communication

#### •*Key generation request example:*

•https://hostname/api/?type=keygen&user=username&password=password

#### •*Key generation response example:*

•<response status="success"><result><key>**0RgWc42Oi0vDx2WRUIUM6A=**</key></ result></response>

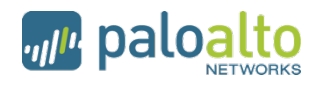

## **PANOS REST API - xpath**

• xpath

- Hierarchical XML path within firewall configuration file

Image at right depicts XML **Device Configuration of a Palo Alto Networks Firewall** 

The same data can be viewed using the REST API at the following xpath:

> /config/devices/entry/ deviceconfig

Utilize xpath to isolate viewing or to manipulate portions of the configuration

- $-$  <config version="4.0.0">
	- + <mgt-config></mgt-config>
	- + <shared></shared>
	- $-$  <devices>
		- <entry name="localhost.localdomain">
			- + <network></network>
			- $-$  <deviceconfig>
				- $-$  <system>
					- + <snmp-setting></snmp-setting> <web-server-certificate>web-server</web-server-certificate>
						- <speed-duplex>auto-negotiate</speed-duplex>
					- <hostname>PA-4050</hostname>
					- $\langle$ ip-address>10.30.10.40 $\langle$ ip-address>
					- <netmask>255.255.255.0</netmask>
					- <default-gateway>10.30.10.254</default-gateway>
					- + <dns-setting></dns-setting> <panorama-server>10.30.10.49</panorama-server>
					- <ntp-server-1>pool.ntp.org</ntp-server-1>
					- <timezone>US/Pacific</timezone>
					- <update-server>updates.paloaltonetworks.com</update-server>
					- + <geo-location></geo-location>
					- + <service></service>
						- $<$ route $\ge$
					- + <update-schedule></update-schedule>
					- </system>
				- + <setting></setting>
				- </deviceconfig>

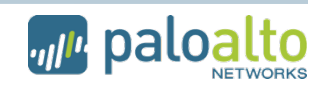

## **PANOS REST API - browser**

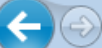

ml<sup>p</sup> http://pm-firewall/php/rest/browse.php/config/devices/vsys/rulebase

 $Q - Q \times Q$ ville Command Completion  $\times$ 

Home >  $\text{config}$  >  $\text{devices}$  >  $\text{vsys}$  >  $\text{rulebase}$ 

application-override captive-portal decryption dos <u>nat</u> pbf qos security

# API Browser: https://hostname/api xpath constructor for op commands and information retrieval

#### **XPath**

/config/devices/entry[@name='localhost.localdomain']/vsys/entry[@name='vsys1']/rulebase

#### **XML**

<config><devices><entry name='localhost.localdomain'><vsys><entry name='vsys1'><rulebase></rulebase></entry></vsys></entry></devices></config>

#### **Rest API Url**

/php/rest/api.php?type=config&action=get&xpath=/config/devices/entry[@name='localhost.localdomain']/vsys/entry[@name='vsys1']/rulebase

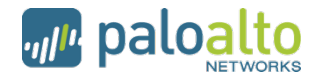

## **PANOS REST API - xpath**

- Utilize CLI debug mode for determining xpath and syntax
	- Log in to device or Panorama via console or SSH session
		- *>debug cli on*
		- *>configure*

*#set vsys vsys1 address demo-obj ip-netmask 1.2.3.4/32*

#### Response includes:

<request cmd="set" obj="/config/devices/entry [@name='localhost.localdomain']/vsys/entry[@name='vsys1']/ address/entry[@name='demo-obj']" cookie="0265032970635834"><ip-netmask>1.2.3.4/32</ipnetmask></request>

Strip out extraneous XML and cookie:

xpath=/config/devices/entry/vsys/entry[@name='vsys1']/address/entry [@name='demo-obj']&element=<ip-netmask>1.2.3.4/32</ip-netmask>

## **PANOS REST API - xpath**

### • Same object name, different xpath:

Single VSYS or VSYS Specific

/config/devices/entry/vsys/entry[@name='vsys1']/address/entry [@name='demo-obj']

- Shared Objects (Panorama, devices)

/config/shared/address/entry[@name='demo-obj']

- Panorama Device Group

/config/devices/entry/device-group/entry[@name='DG1']/address/entry [@name='demo-obj']

- Understand context of where objects and policies belong
	- ! *Shared objects can be utilized by multiple VSYS within a single device or by many devices managed by Panorama*
	- ! *VSYS specific objects are only available to that VSYS*
	- ! *Device Group specific objects are only available to devices that belong to the group*

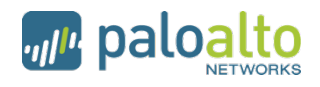

- *type* = *config*
	- Specify the *action* [*show | get | set | edit | delete | rename | move*]

### •*Example, IP Address for an interface (ethernet1/3)*

•xpath=/config/devices/entry/network/interface/ethernet/entry [@name='ethernet1/3']

#### •*Show the current IP Address for interface ethernet1/3 from running config*

•https://hostname/api/?type=config&action=show&key=keyvalue& xpath=devices/entry/network/interface/ethernet/entry[@name='ethernet1/3']/ layer3/ip

•<response status="success"><result><ip><entry name="**192.168.10.1/24**"/></ip></ result></response>

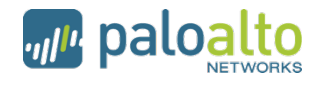

## **PANOS REST API - config**

## • *type* = *config*

• Specify the *action* [*show | get | set | edit | delete | rename | move* ]

#### •*Add another IP Address to interface ethernet1/3 in the candidate configuration*

•https://hostname/api/?type=config&action=set&key=keyvalue&xpath=/ config/devices/entry/network/interface/ethernet/entry[@name='ethernet1/3']/ layer3/ip&element=<entry name='1.2.3.4/24'/>

<response status="success" code="20"><msg>**command succeeded**</msg></ response>

### •*Commit your candidate configuration to make the change live*

•https://hostname/api/? type=commit&action=set&key=keyvalue&cmd=<commit></commit>

•<response status="success" code="19"> <result> <msg> <line>**Commit job enqueued with jobid 9**</line> </msg> <job>9</job> </result> </response>

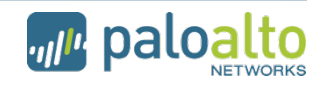

## **PANOS REST API - report**

## • *type* = *report*

- Specify the *reporttype* [*dynamic | predefined | custom* ]
- Specify *reportname*
- Can specify the *period* OR *starttime* & *endtime* \*optional

## Example : Get Application Top 3 data from ACC

•https://hostname/api/?type=report&reporttype=dynamic& reportname=top-app-summary&period=last-hour&topn=3&key=keyvalue

<response status="success"> <report reportname="**top-app-summary**" logtype="trsum"> <result name="**Top applications**" logtype="trsum" start="2011/10/10 16:58:02" startepoch="1318291082" end="2011/10/10 17:58:01" end-epoch="1318294681" generatedat="2011/10/10 17:58:02" generated-at-epoch="1318294682"> <entry> <app>**yahootoolbar**</app> <risk-of-app>2</risk-of-app> <br/>sbytes>2746868295</bytes> <sessions>**406209**</sessions> </entry> <entry> <app>**web-browsing**</app> <risk-ofapp>4</risk-of-app> <br />bytes>2489995505</bytes> <sessions>218078</sessions> </entry> <entry> <app>**ssl**</app> <risk-of-app>4</risk-of-app><bytes>**1700670245**</bytes> <sessions>**100718**</sessions> </entry></result></report></response>

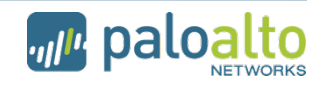

## **PANOS REST API - report**

#### • *type* = *report*

- Specify the *reporttype* [*dynamic | predefined | custom* ]
- Specify *reportname*
- Can specify the *period* OR *starttime* & *endtime* \*optional

#### "top-attackers-summary" data from dynamic report

•https://hostname/api/?type=report&reporttype=dynamic& reportname=top-attackers-summary&key=keyvalue

<response status="success"><report name="**Top Attackers**" logtype="thsum" start="2011/10/10 19:34:43" start-epoch="1318300483" end="2011/10/10 20:34:42" end-epoch="1318304082" generated-at="2011/10/10 20:34:43" generated-atepoch="1318304083"><entry><src>**172.16.2.101**</src><resolvedsrc>**172.16.2.101**</resolved-src><srcuser/><sessions>**1114**</sessions></ entry><entry><src>**172.16.1.100**</src><resolved-src>**172.16.1.100**</resolvedsrc><srcuser/>><sessions>745</sessions></entry></report></response>

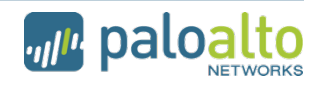

# **PANOS REST API – op**

## **Operational Commands**

• Setting, Showing, Clearing runtime parameters

https://hostname/api/? key=keyvalue&type=op&cmd=<show><resource><limit><session/>>on/></limit></ resource></show>

<response cmd="status" status="success"><result>**current session 0 max session 2097152**</result></response>

• Saving and loading configuration to/from disk

https://hostname/api/? key=keyvalue&type=op&cmd=<save><config><to>abc.xml</to></config></ save>

<response status="success"><result>**Config saved to abc.xml.**</result></ response>

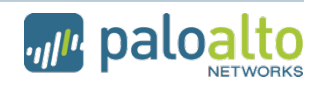

# **PANOS REST API – op**

### • Commit

https://hostname/api/?key=keyvalue&type=commit&force=yes

<response status="success" code="20"><msg>**command succeeded**</ msg></response>

• Support for Packet Capture (PCAP) File Listings and Exports

https://hostname/api/?key=keyvalue&type=export&category=applicationpcap&from=20100504/2-2200-722971.pcap&to=out.pcap

Download of **out.pcap** will automatically commence

• Requesting system level operations…e.g. Content upgrade

https://hostname/api/?key=keyvalue&type=op&cmd=<show><operationalmode></operational-mode></show>

<response status="success"><result>**normal**</result></response>

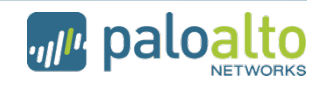

## **PANOS REST API - examples**

#### • *Easy to use in a web browser*

Get a key:

https://10.xx.10.50/api/?type=keygen&user=admin&password=admin

#### Backup your config:

https://10.xx.10.50/api/? type=config&action=show&key=0RgWc42Oi0vDx2WRUIUM6A=

#### Generate a report:

https://10.xx.10.50/api/?type=report&reporttype=dynamic&reportname=topapp-summary&period=lasthour&topn=5&key=0RgWc42Oi0vDx2WRUIUM6A=

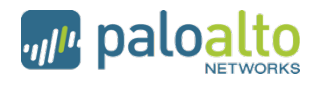

## **PANOS REST API - examples**

#### • Example of API Based Custom Reporting Web Application

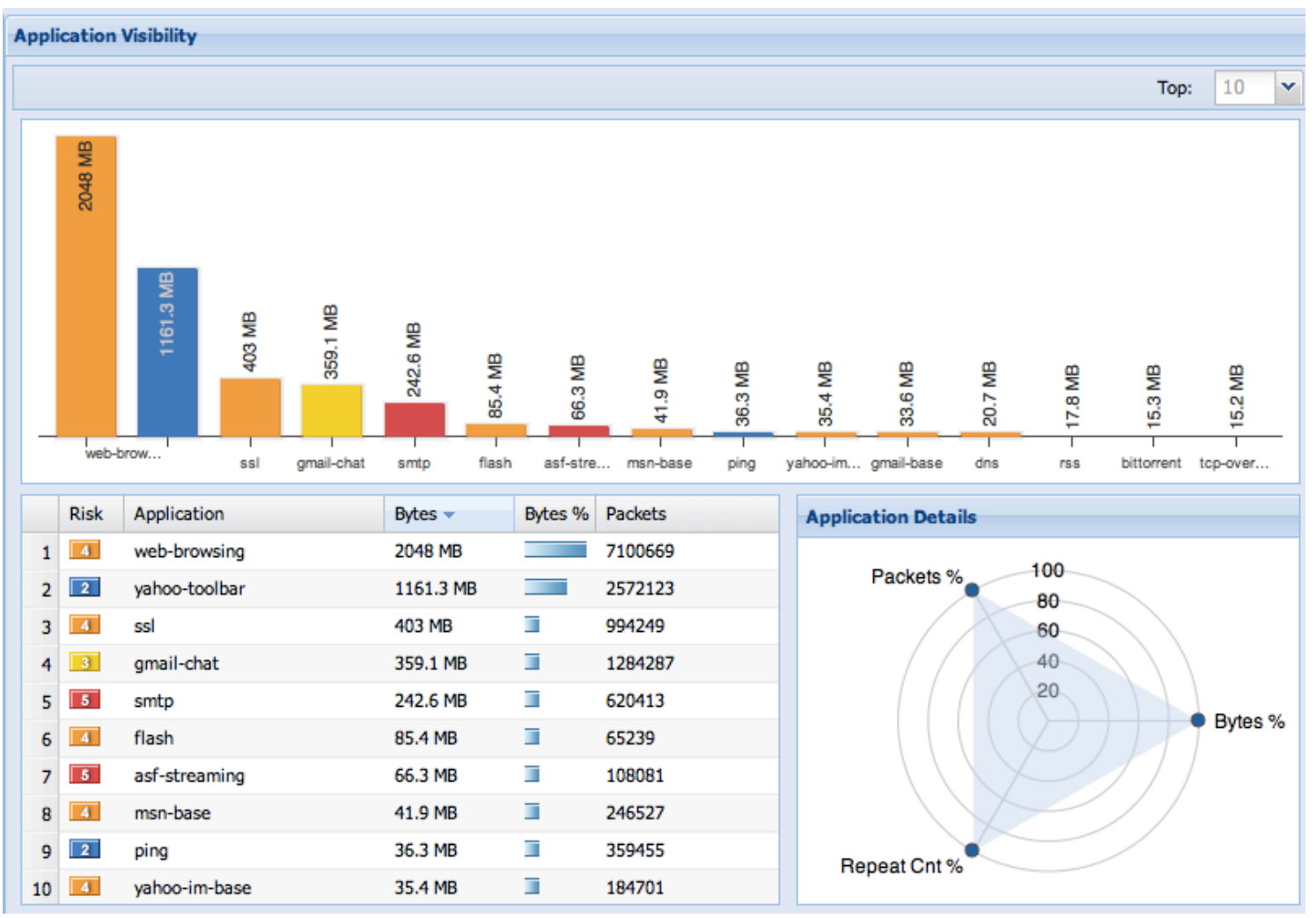

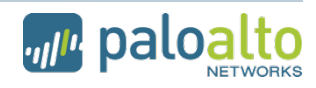

Page 15 | © 2011 Palo Alto Networks. Proprietary and Confidential.

## **PANOS REST API - examples**

• Automated Provisioning for Virtual or Multi-Tennant **Environments** 

\$ ./panamount ==set --template l3vsystag1 --pan-id ico 1234 --trust-int ethernet1/5.100 }  $0.0.0.0/0$  10.16.64.1 --route 172.29.9.64/26 10.16.32.2 set pan-id ico 1234 template l3vsystag1 complete \$ ./panamount E-delete --pan-id ico 1234 --template l3vsystag1 -template-dir ../templates delete pan-id ico 1234 template l3vsystag1 complete

- PAN-perl Package available on DevCenter
	- https://live.paloaltonetworks.com/docs/DOC-1910
	- Includes convenience libraries, templates, sample integrations

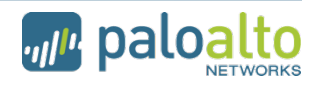

## **For More Information: DevCenter**

- Online Community for customers, partners, employees to share and discuss custom content at:
	- https://live.paloaltonetworks.com/community/devcenter
- Custom Content and Information
	- API integration, Custom App-IDs, Custom Signatures, CLI Scripts, etc.
	- DevCenter community offers documentation, guidelines, samples, etc.
- Support?
	- For issues with API's or PANOS components, open ticket with Support
	- For scripts, etc. Support is best effort by DevCenter community members
	- Use discussion threads to ask questions
		- ! *Members (SEs, Customers, Partners, PMs, Support) offer & receive help from each other*
- Licensing for posted content
	- free distribution of original and modified content, including for commercial purpose with attribution

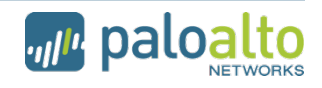

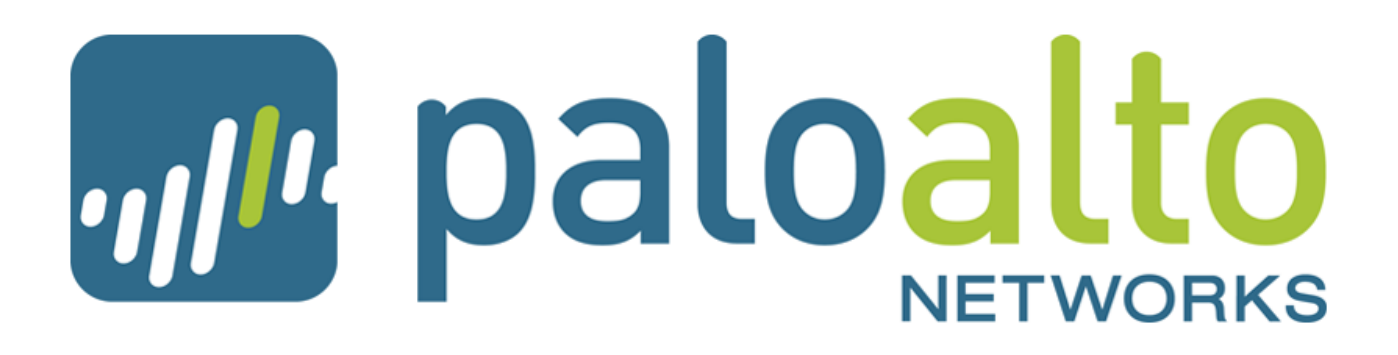

the network security company"